# Sistemi informativi per la gestione d'azienda 2013

LABORATORIO ESERCITAZIONE 1

### Info

- Contacts
	- · sandro.labruzzo@isti.cnr.it
	- · claudio.atzori@isti.cnr.it
- WEB sites
	- · http://www.nmis.isti.cnr.it/casarosa/SIA/

## Development Environment

- Java
	- $\cdot$  JDK >= 1.5

• Download and install from: http://www.oracle.com/technetwork/java/javase/down loads/index.html

- Eclipse
	- $\cdot$  Eclipse >= 3.6
	- Download and install from http://www.eclipse.org

#### Eclipse basics

- The Eclipse workbench
- Project Explorer
- Editors
	- ï Java
	- Text
	- More plugins (XML, C/C++, etc)
- Output and error tabs

### Creating a new project

- File  $\rightarrow$  New  $\rightarrow$  Java Project
- Choose the project folder and name
- .project automatically created
- Create a new package:
	- Logical way to organize your classes by functionalities
	- Usually hierarchical packages:
		- it.unipi.ing.sia

#### Hello world on Eclipse

- $\cdot$  File  $\rightarrow$  New  $\rightarrow$  Java Class
	- With static main method

}

public static void main(String[] args)  $\{$ 

System.out.println(Hello world!");

### **Compiling**

- Shell:
	- · javac <pathToClass>.java
	- Class files in sources folder
	- $\bullet$  To change class file destination:  $-d$  < directory>
- From eclipse:
	- Automatic compilation: check Project  $\rightarrow$  Build Automatically
	- Class files in output folder: right click on project  $\rightarrow$  BuildPath  $\rightarrow$  Configure BuildPath → Sources

### Running Hello World

• From the shell:

ï cd bin

ï java <packagename>.<mainClassName>

- From eclipse:
	- $\cdot$  Run  $\rightarrow$  Run as...
	- The green "play" button
	- Output on the console tab

## Debugging on Eclipse

- Breakpoints
	- Instruction to the JVM to stop at a certain point of execution
- Add a breakpoint:
	- Double click on the left bar
- Start debugging:
	- $\cdot$  Run  $\rightarrow$  Debug As...
	- **Bug button**

# Advanced project compilation

Automatizing compilation and dependency management: ANT and Maven

#### Introduction to Ant and Maven

- Apache (Java) projects for build process automation:
	- ANT: http://ant.apache.org/
	- MVN: http://maven.apache.org/
- Compilation
- Packaging
- **Execution**
- Other

#### Setting up your environment

- Check:
	- · java -version
	- ant -version
	- · mvn -version
- $\cdot$  Linux, MacOS: You should be ok!  $\odot$

#### Setting up your environment variables (Windows)

- Set the following variables
	- $\cdot$  via Control Panel  $\rightarrow$  System
	- Risorse del computer  $\rightarrow$  Proprieta'  $\rightarrow$  Avanzate  $\rightarrow$  Variabili d'ambiente
- **ANT\_HOME**: set ANT\_HOME=c:\ant
- **M2 HOME: set M2 HOME=c: \maven**
- **JAVA\_HOME: set JAVA\_HOME=c:\jdk\_1.6.12**
- **PATH: set** PATH=%PATH%;%JAVA\_HOME%\bin;%ANT\_HOME%\bin;%M2 HOME%\bin

### ANT

- Portability:
	- Platform independent commands
	- Back/forward slash directory
	- Class path separators: ":" or ";"
- build.xml
	- Tasks (commands) to execute by ANT to obtain a given **target**
- Execution:
	- ant: executes default target
	- ant target1: executes the specified target
	- ant target1 target2 target3: executes the specified target sequentially

#### Ant: some tasks

- ant. Esegue un altro build file
- antcall Chiama un altro target
- copy Copia file o directory
- delete
- ï mkdir Crea una directory

#### sistema

- get Recupera un file da una URL specificata
- java Esegue una classe Java
- Cancella file o directory zip Produce un file zip
	- jar Produce un file jar

exec Esegue un comando di

#### Ant: project structure

Project dir

- -- build.xml
- $--$  lib/
- $|- -$  ...
- $--$  src/
	- $\parallel$  --  $\ldots$
- $\left(- \text{build}\right)$ 
	- $\vert -- \vert$  classes/
	- $\parallel$  --  $\ldots$
	- $\left(--\right)$  jar/
		- |-- project.jar

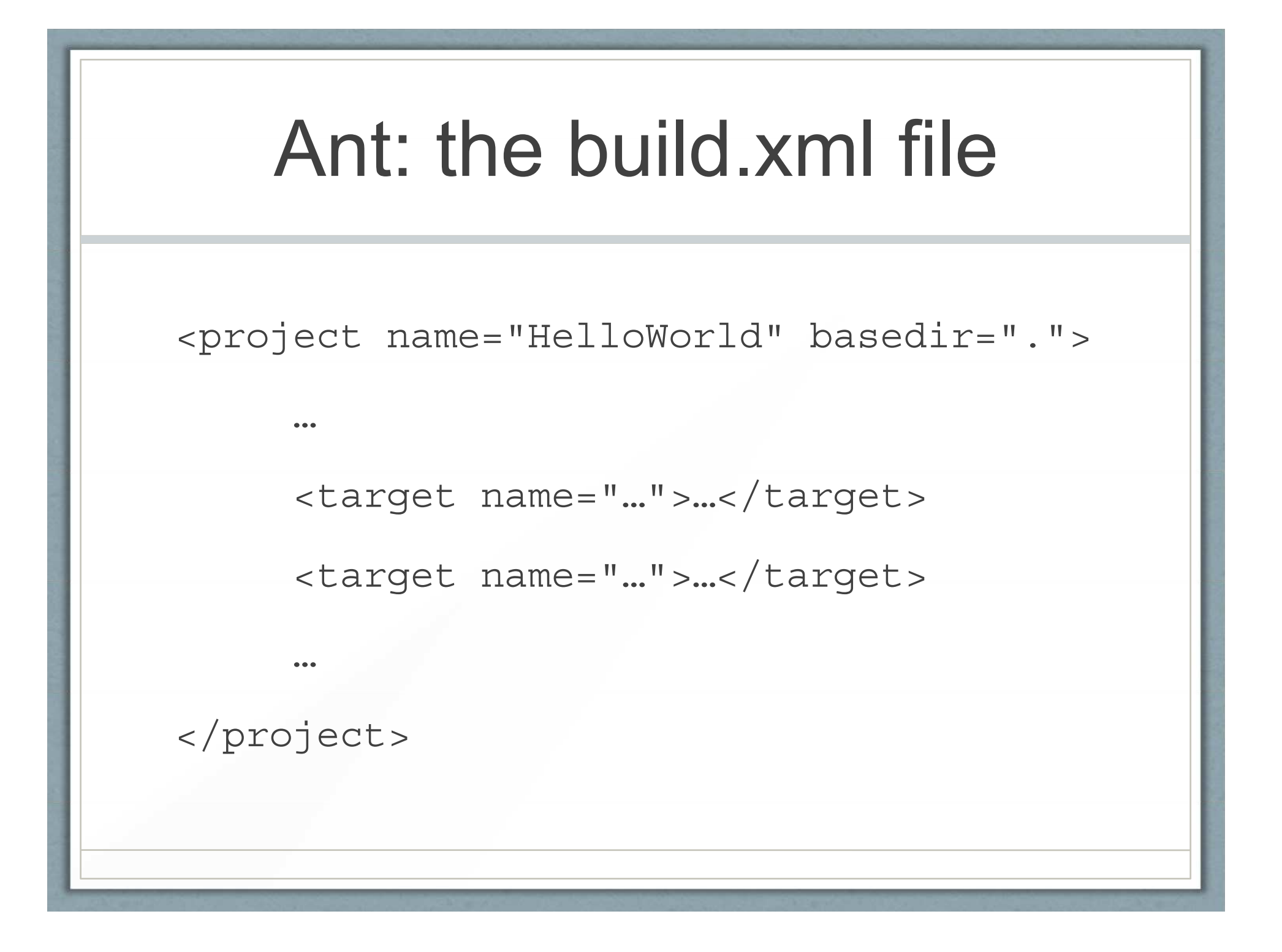

#### Using properties in the build.xml

```
<project name="HelloWorld" basedir=".">
      <property name="src.dir" value="src"/>
      <property name="build.dir" 
value="build"/> <property name="classes.dir"
            value="${build.dir}/classes"/>
      <property name="jar.dir"
            value="${build.dir}/jar"/>
      <property name="main-class"
            value="test.HelloWorld"/>
      <pp y ro erty name="lib.dir" value="lib"/>
</project>
```
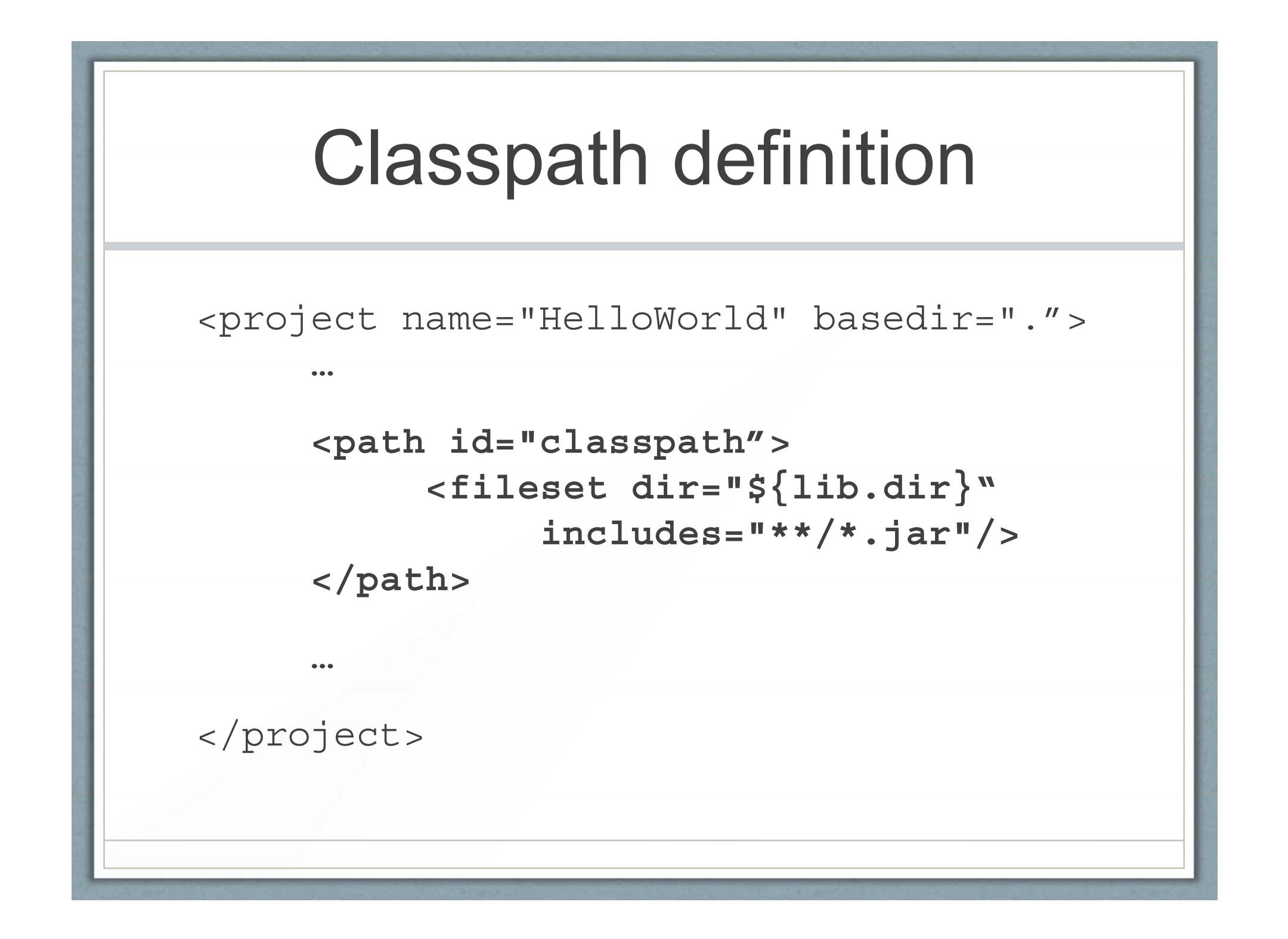

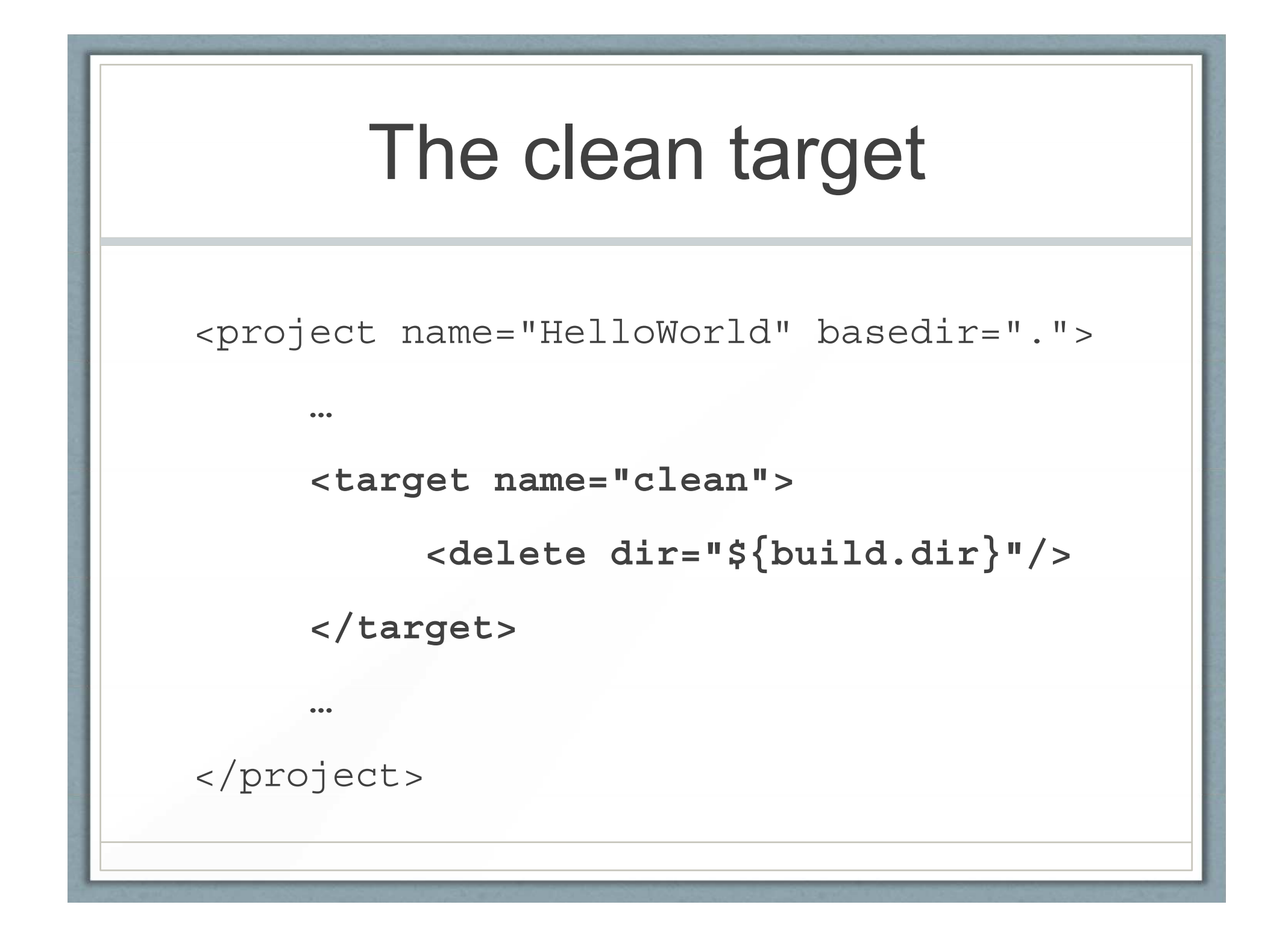

#### The compile target

```
<project name="HelloWorld" basedir=".">
```

```
<target name="compile">
      <mkdir dir="${classes.dir} /" >
      <javac srcdir="${src.dir}"
            destdir="${classes.dir}"
            classpathref="classpath"/>
```

```
</target>
```
</project>

…

…

#### Jar target with depends Jar target with

```
<project name="HelloWorld" basedir=".">
...
<targ j et name="jar" depends="compile">
      <mkdir dir="${jar.dir}"/>
      <jar 
      destfile="${jar.dir}/${ant.project.name}.jar"
      basedir="${classes.dir}">
      <manifest>
              <attribute name="Main-Class"
                    value="${main-class}"/>
      </manifest>
      </jar>
</target>
...
</project>
```
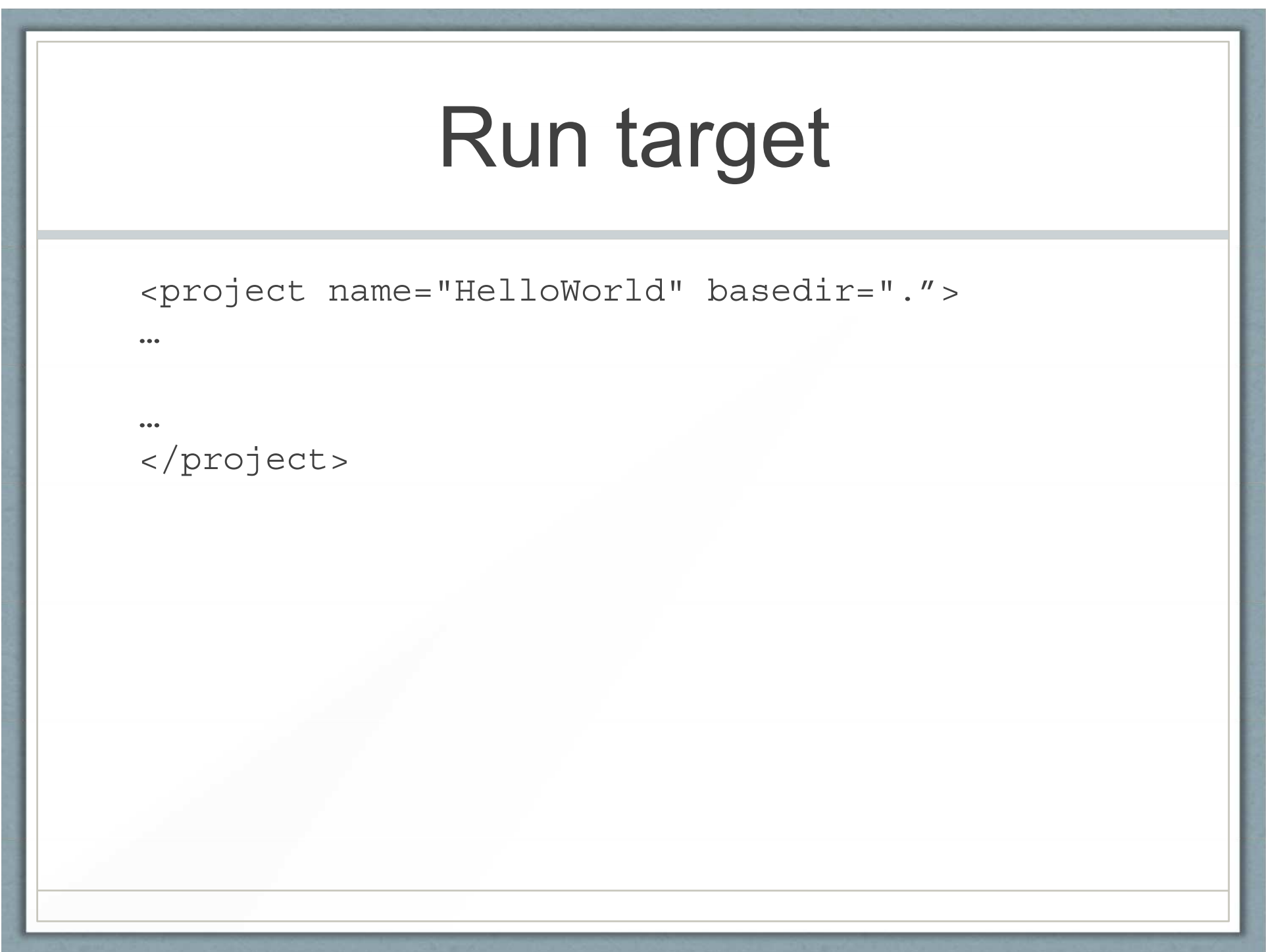

### Main target

<project name="HelloWorld" basedir="." **default="main"**>

**<target name="main" depends="clean,run"/>**

```
<target name="clean-build"
        depends="clean,jar"/>
```
</project>

…

### MAVEN

- Automatic dependency resolution
- Main actions (targets) standardized in a set of ready-to-use plugins
- ï Project information in a **pom**.xml (**P**roject **O**bject **M**odel)
- A project is identified by a triple:
	- · groupId: identifies a group of projects (e.g., it.unipi.ing)
	- artifactId: identifies the project inside the group
	- version: the version of the project (e.g., 1.0)

#### Create a new project: mvn archetypes

- Archetypes: project templates
	- Define project structure and jar dependencies based on the project typology
	- Default archetype: : maven-archetype-quickstart
- New project: mvn archetype: generate
- Proprieta' del nuovo progetto:
	- groupId=it.unipi.ing.sia
	- artifactId=helloworld
	- $\cdot$  version=1.0
	- package=it.unipi.ing.sia

![](_page_26_Figure_0.jpeg)

#### The generated pom

<project xmlns="http://maven.apache.org/POM/4.0.0" xmlns:xsi=http://www.w3.org/2001/XMLSchema-instance xsi:schemaLocation=http://maven.apache.org/POM/4.0.0 http://maven.apache.org/xsd/maven-4.0.0.xsd> <modelVersion>4.0.0</modelVersion> <groupId>**it.unipi.ing.sia**</groupId> <artifactId>**helloworld**</artifactId> <version>**1.0**</version> <packaging jar /packaging packaging>jar</packaging> <name>helloworld</name> <url>http://maven.apache.org</url> <properties> <project build sourceEncoding project.build.sourceEncoding>UTF-8</project.build.sourceEncoding> </properties> <dependencies> <dependency> <groupId>junit</groupId> <artifactId>junit</artifactId> <version>3.8.1</version> <scope>test</scope> </dependency></dependencies></project>

### Packaging

- · mvn package
	- Creates the directory (target) containing the compiled classes and the project jar
- java -cp target/helloworld-1.0.jar it.unipi.ing.sia.App

### Mvn goals

- mvn clean
- mvn dependency: copy-dependencies
- myn site generates a web site for the project
- mvn site: run launches the site on port 8080
- mvn javadoc:javadoc
- mvn eclipse: eclipse
- More goals on: http://maven.apache.org/plugins/index.html